# Pikes Peak Hill Climb Collection FAQ & Tutorial

## **Frequently Asked Questions**

## **What file formats are used in the collection?**

- **Videos**: MP4
- **Audio**: MP3
- **Images**: JPG or PNG
- **Documents**: PDF
- **3D Models**: STL

Some documents may include multiple files, in which case they will be stored in a ZIP archive.

## **Can the files be downloaded?**

All files hosted by PPHCC can be downloaded by clicking the Download link in the upper right corner of an item record page. Files linked to from the PPHCC are subject to the policies of the external site. Please see the support pages for the specific site for more information.

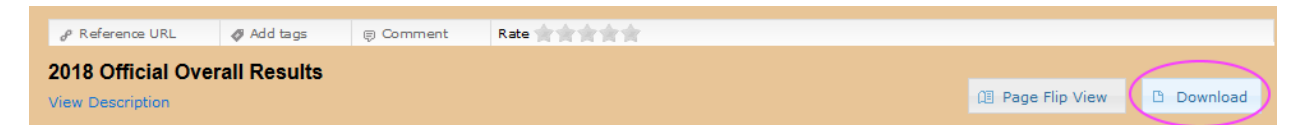

Except for STL files, most modern operating systems come with any software necessary to view or edit these files. For STL files, a 3D modeling application, such a[s Blender,](http://www.blender.org/) will be necessary.

## **Can these items be used for a personal or commercial project?**

Usage of any item is dependent on the copyright status – any item with a copyright is subject to the licenses and permission of the copyright holder if the usage is not protected by Fair Use. Please see the following websites for more information:

- **Copyright Basics**:<https://www.csusa.org/page/Basics>
- **Copyright Information Center**:<https://copyright.cornell.edu/publicdomain>

Patrons are responsible for determining if their particular use is allowed without express permission of the copyright holder. PPHCC personnel cannot provide legal advice; please consult an attorney if necessary.

**How can I report an issue with the site (including bugs, copyright issues, suggestions, and corrections)?**

Please contact the collection maintainer at *imkowell@uwm.edu* with any feedback.

## **Tutorials**

#### **Searching**

Basic searches can be made simply by typing keywords into the search box and clicking search. For more complex searches, click on Advanced Search. From here you can create complex search strings specifying what fields to search and if the results can include any phrases or must have all of them. Additionally, multiple strings can be combined and you can specify if all strings must match or any of them.

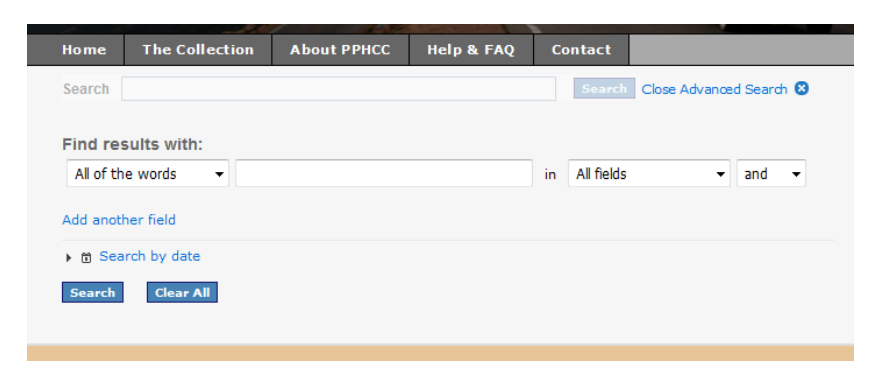

From the results page, you can see a list of all items that match the criteria and further refine the search. Using the search box from here will search only within the existing results, and you can further limit it to specific categories by using the five filters on the left under "Narrow your search": category, subject, original item type (e.g. newspapers), digital file format (e.g. mp4, pdf), or the time period covered by the item.

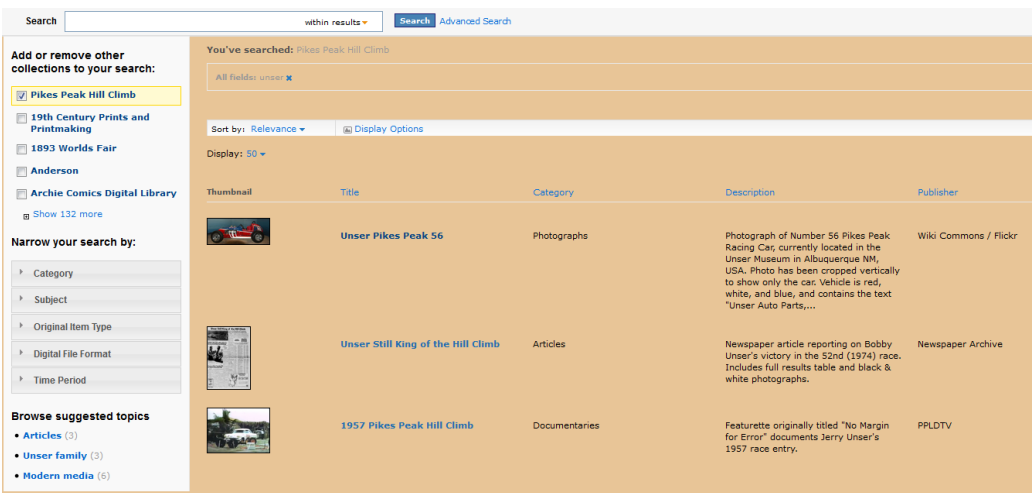

You can also change the view by clicking on 'Display Options' or sort the results by clicking on 'Sort by' and choosing a field. If you hover over an item's thumbnail or title, you will get a quick view with more details.

## **Browsing**

To view the entire collection at once, click on "The Collection" on the top menu. From here, it functions exactly the same as a search results page.

## **Downloading**

All items hosted by PPHCC on the ContentDM software can be downloaded (please see the section above on copyright before reusing items). For images (JPGs and PNGs) you will have three options for downloading the item. These refer to the maximum size of the image you will receive – images will be shrunk down as needed, but will never be enlarged.

For all other item types, the file will download directly and as is.

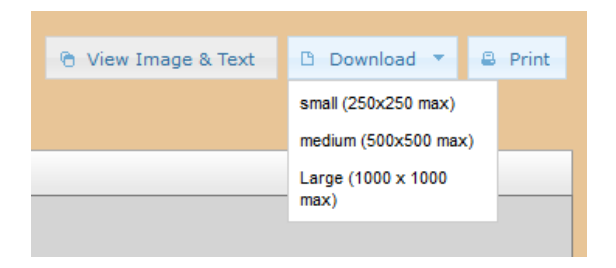

## **Viewing an item**

To open an item record, simply click on the link from a results page or the browsing page. From here you will be able to view most items in the browser, and various options will be available, depending on the file type. Images can be zoomed in, videos can play in the browser, and pdfs can be read through page by page.

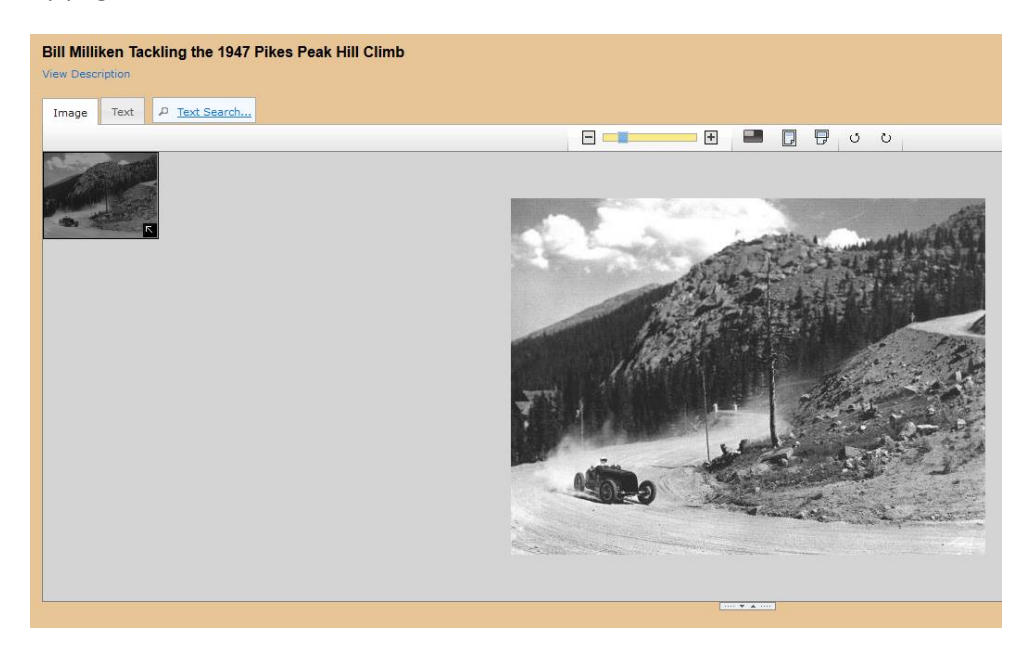

Below the document is the metadata, which will provide more information. The Access Limitations field provides information on using the specific item, including third party software required, potential issues with screen readers, and notes on media licenses.

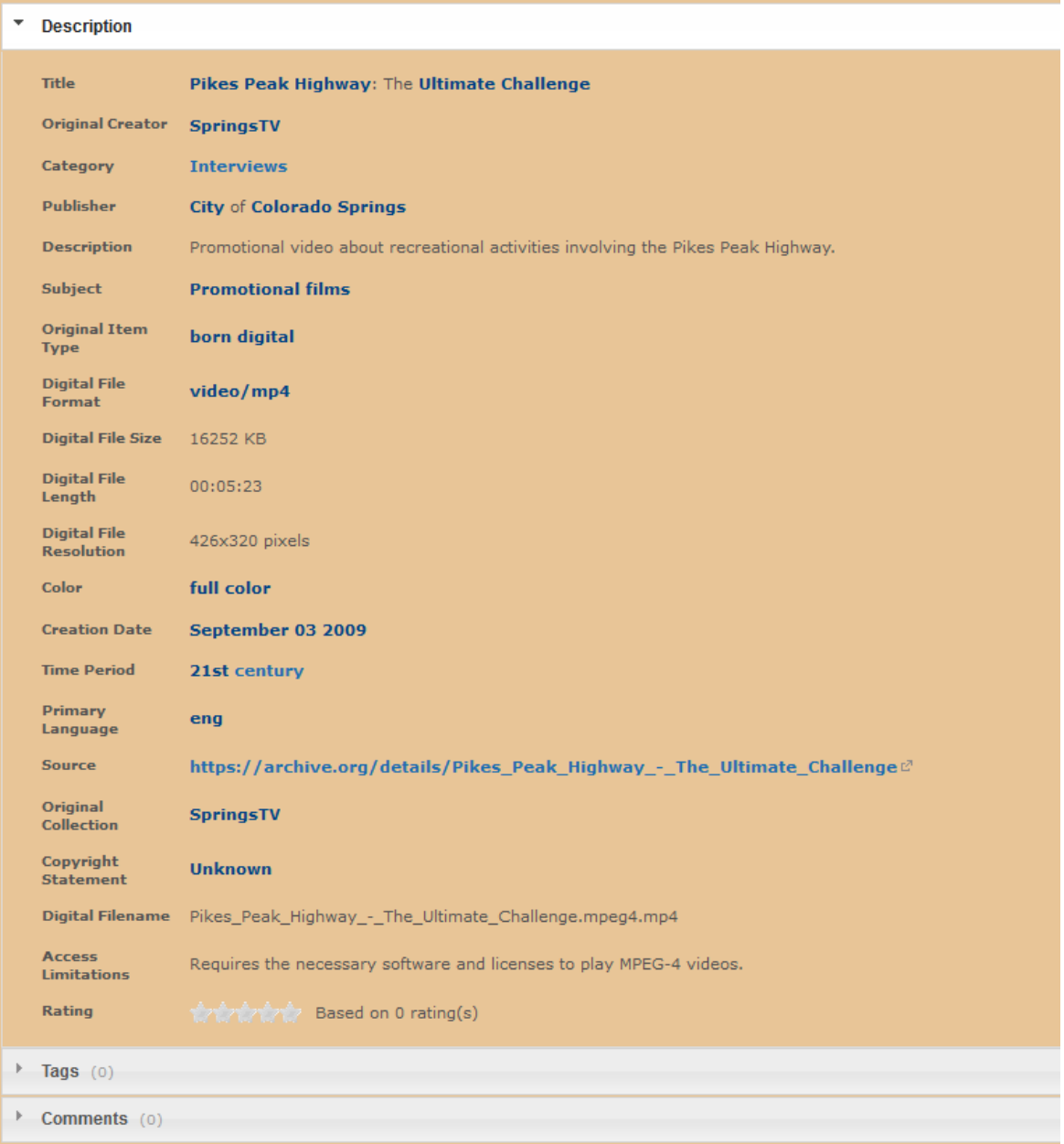

If you click any of the blue text in the item record, it will take you to a search results page automatically with all pages that contain that word or phrase.

If you would like to help out the collection or provide feedback, you can add comments and tags to any item. Tags will be searchable by all users, helping them search and connect to other items in the collection. Please note that tags and comments are moderated and can be removed at any time at the sole discretion of PPHCC maintainers.